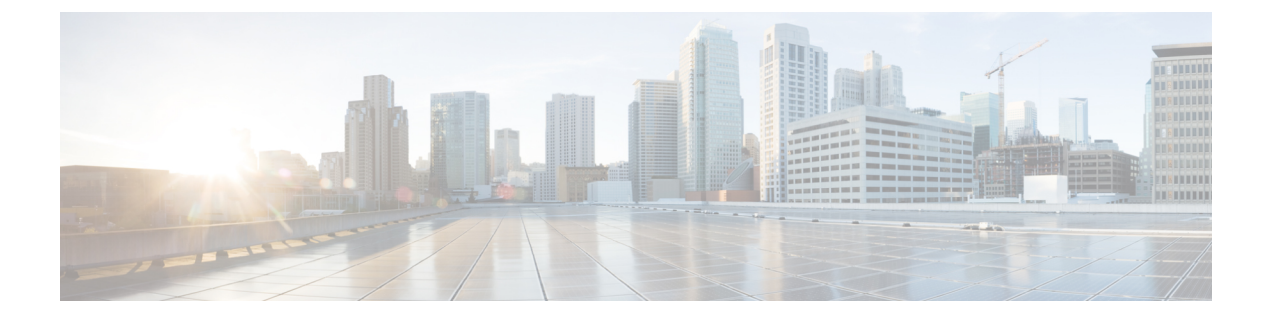

# **IP** トンネルの設定

- •IP トンネルについて (1ページ)
- IP トンネルの前提条件 (3 ページ)
- 注意事項と制約事項 (4 ページ)
- デフォルト設定 (10 ページ)
- IP トンネルの設定 (11 ページ)
- IP トンネル設定の確認 (23 ページ)
- IP トンネリングの設定例 (24 ページ)
- 関連資料 (24 ページ)

## **IP** トンネルについて

IP トンネルを使うと、同じレイヤまたは上位層プロトコルをカプセル化して、2 台のデバイス 間で作成されたトンネルを通じて IP に結果を転送できます。

### **IP** トンネルの概要

IP トンネルは次の 3 つの主要コンポーネントで構成されています。

- パッセンジャ プロトコル:カプセル化する必要があるプロトコル。パッセンジャ プロト コルの例には IPv4 があります。
- キャリア プロトコル:パッセンジャ プロトコルをカプセル化するために使用するプロト コル。Cisco NX-OS はキャリア プロトコルとして GRE をサポートします。
- トランスポートプロトコル:カプセル化したプロトコルを伝送するために使用するプロト コル。トランスポート プロトコルの例には IPv4 があります。IP トンネルは IPv4 などの パッセンジャ プロトコルを使用し、このプロトコルを GRE などのキャリア プロトコル内 にカプセル化します。次に、このキャリア プロトコルは IPv4 などのトランスポート プロ トコルを通じてデバイスから送信されます。

対応する特性を持つトンネル インターフェイスをトンネルの両端にそれぞれ設定します。

設定の前にトンネル機能をイネーブルにする必要があります。システムはこの機能をディセー ブルにする前のチェックポイントを自動的に取得するため、このチェックポイントにロール バックできます。ロールバックおよびチェックポイントについては、『Cisco Nexus [9000Series](http://www.cisco.com/c/en/us/td/docs/switches/datacenter/nexus9000/sw/7-x/system_management/configuration/guide/b_Cisco_Nexus_9000_Series_NX-OS_System_Management_Configuration_Guide_7x.html) NX-OS System Management [Configuration](http://www.cisco.com/c/en/us/td/docs/switches/datacenter/nexus9000/sw/7-x/system_management/configuration/guide/b_Cisco_Nexus_9000_Series_NX-OS_System_Management_Configuration_Guide_7x.html) Guide』を参照してください。

### **GRE** トンネル

Generic Routing Encapsulation(GRE)をさまざまなパッセンジャ プロトコルのキャリア プロト コルとして使用できます。

この次図は、GREトンネルのIPトンネルのコンポーネントを示しています。オリジナルのパッ センジャプロトコルパケットはGREペイロードとなり、デバイスはパケットにGREヘッダー を追加します。次にデバイスはトランスポート プロトコル ヘッダーをパケットに追加して送 信します。

#### 図 **<sup>1</sup> : GRE PDU**

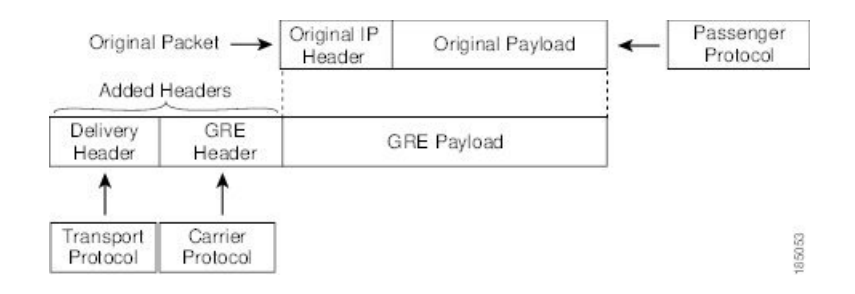

## ポイントツーポイント **IP-in-IP** トンネルのカプセル化およびカプセル 化解除

ポイントツーポイント IP-in-IP のカプセル化およびカプセル化解除は、送信元トンネル イン ターフェイスから宛先トンネルインターフェイスにカプセル化されたパケットを送信するため に作成できる一種のトンネルです。このタイプのトンネルは、着信トラフィックと発信トラ フィックの両方を伝送します。

(注) PBR ポリシーに基づく GRE または IP-in-IP トンネル接続先の選択は、サポートされません。

IP-in-IP トンネル カプセル化とカプセル化解除は、N9K-X9636C-R、N9K-X9636Q-R、 N9K-X9636C-RX ライン カードを搭載した Cisco Nexus 9500 シリーズ スイッチではサポートさ れません。 (注)

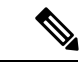

IP-in-IPトンネルのカプセル化とカプセル化解除は、Cisco Nexus 9300-EX、9300-FX、9300-GX および Nexus 9500 プラットフォーム スイッチの vPC 設定ではサポートされません。 (注)

### マルチポイント **IP-in-IP** トンネルのカプセル化解除

マルチポイント IP-in-IP の decapsulate-any は、任意の数の IP-in-IP トンネルから 1 つのトンネ ルインターフェイスにパケットのカプセル化を解除するために作成できるトンネルのタイプで す。このトンネルは発信トラフィックを伝送しません。ただし、任意の数のリモートトンネル エンドポイントが、このように設定されたトンネルを宛先として使用することができます。

### パス **MTU** ディスカバリ

パス最大伝送単位(MTU)ディスカバリ(PMTUD)は、パケットの発信元から宛先へのパス に沿って最小MTUを動的に決定することで、2つのエンドポイント間のパスのフラグメンテー ションを防ぎます。PMTUD は、パケットにフラグメンテーションが必要であるという情報が インターフェイスに届くと、接続に対する送信 MTU 値を減らします。

PMTUD をイネーブルにすると、インターフェイスはトンネルを通過するすべてのパケットに Don'tFragment (DF) ビットを設定します。トンネルに入ったパケットがそのパケットのMTU 値よりも小さい MTU 値を持つリンクを検出すると、リモート リンクはそのパケットをドロッ プし、パケットの送信元にインターネット制御メッセージプロトコル (ICMP) メッセージを 返します。このメッセージには、フラグメンテーションが要求されたこと(しかし許可されな かったこと)と、パケットをドロップしたリンクの MTU が含まれています。

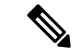

トンネル インターフェイスの PMTUD は、トンネル エンドポイントがトンネルのパスでデバ イスによって生成されるICMPメッセージを受信することを要求します。ファイアウォール接 続を通じてPMTUDを使用する前に、ICMPメッセージが受信できることを確認してください。 (注)

### 高可用性

IPトンネルはステートフル再起動をサポートします。ステートフル再起動はスーパーバイザ切 り替え時に発生します。切り替え後、Cisco NX-OS は実行時の設定を適用します。

## **IP** トンネルの前提条件

IP トンネルには次の前提条件があります。

- IP トンネルを設定するための TCP/IP に関する基礎知識があること。
- スイッチにログインしている。

• IPトンネルを設定してイネーブルにする前にデバイスのトンネリング機能をイネーブルに しておくこと。

## 注意事項と制約事項

- IP トンネルの設定に関する注意事項と制約事項は次のとおりです。
	- Cisco NX-OS リリース 9.3(3) 以降:
		- 合計 16 個の GRE/IPIP トンネルが、Cisco Nexus 9200、9300-EX/FX/FX2 スイッチ、お よび 9700-EX/FX ライン カードを搭載した 9500 スイッチでサポートされます。
		- 同じ Cisco Nexus デバイス上の複数の IP-in-IP/GRE トンネル インターフェイスは、異 なる VRF 間で、同じ IP アドレスを送信元とすること、または同じ IP アドレスを宛先 とすることができます。これは、Cisco Nexus 9200 および 9300-EX/FX/FX2 プラット フォームでサポートされています。これは、9300-GX ライン カードを搭載した Cisco Nexus 9500 プラットフォーム スイッチではサポートされていません。
		- 複数の、最大で 16 の IPIP Decap-any トンネルがサポートされています。VRF ごとに 1 つの decap-any トンネルです。これは、Cisco Nexus 9200 および 9300-EX/FX/FX2 プ ラットフォームでサポートされています。
		- IPIP/GRE カプセル化パケットが終端ノードで入力されるインターフェイスの VRF メ ンバーシップは、トンネルのパケットを正しく終端するために、トンネル転送 VRF と一致している必要があります。
		- パケットの外部ヘッダーがトンネルの送信元およびトンネルの宛先と一致する場合、 デフォルト以外の VRF に着信する IPIP/GRE パケットは、デフォルトの VRF トンネ ルによって終端されることがあります。
	- Cisco NX-OSリリース9.3(5)以降では、次の機能がN9K-C9316D-GX、N9K-C93600CD-GX、 および N9K-C9364C-GX スイッチでサポートされています。
		- 合計 16 の GRE/IPIPトンネル。
		- 同じ Cisco Nexus デバイス上の複数の IP-in-IP/GRE トンネル インターフェイスは、異 なる VRF 間で、同じ IP アドレスを送信元とすること、または同じ IP アドレスを宛先 とすることができます。
		- 複数の、最大で 16 の IPIP Decap-any トンネルがサポートされています。VRF ごとに 1 つの decap-any トンネルです。
	- トンネルの **source-direct** および **ipv6ipv6-decapsulate-any** オプションについてのガイド ラインは、以下のとおりです:
		- **source-direct** コマンドは、Application Spine Engine(ASE)および Leaf Spine Engine (LSE)を搭載した Cisco Nexus 9500 プラットフォーム スイッチでサポートされま す。

Network Forwarding Engine(NFE)を搭載した Cisco Nexus 9500 プラットフォームス イッチは、 **tunnel source direct** コマンドをサポートしていません。

Cisco Nexus 9500 プラットフォーム スイッチでの **tunnelsourcedirect** コマンドと **tunnel mode ipv6ipv6 decapsulate-any** コマンドは、MPLS ヘビー ルーティング テンプレート でのみサポートされます。

- IP トンネルは、インターフェイス、IPv4 アドレス、IPv6 アドレス、または IPv4 プレ フィックスを使用した **tunnel source** CLI コマンドをサポートします。新しい **tunnel source direct** CLI コマンドを使用すれば、直接接続された IP アドレス(物理インター フェイス、ポートチャネル、ループバック、SVIなど)で IP-in-IP トンネルのカプセ ル化解除を設定できます。2つのスイッチ間に複数のIPリンクがある場合は、IPECMP リンクを選択できます。単一のトンネルインターフェイスは、外部宛先 IP がローカ ルで設定されたIPv4またはIPv6アドレスのいずれかであり、スイッチで動作的にアッ プ状態になっているようなトンネル パケットを、カプセル化解除できます。
- 現在、 **tunnel mode ipip decapsulate-any** は、IPv4 トランスポート(IPv4inIPv4 パケッ ト)を介して IPv4 ペイロードをカプセル化解除するためにサポートされています。 **tunnel mode ipv6ipv6decapsulate-any** コマンドは、IPv6 トランスポートを介した IPv6 ペイロード(IPv6inIPv6パケット)をサポートするために導入されました。
- ネットワーク形成エンジン(NFE)を搭載した Cisco Nexus 9500 プラットフォーム ス イッチでは、 **tunnel source direct** および **tunnel mode ipv6ipv6 decapsulate-any** CLI コ マンドはサポートされていません。
- **tunnel source direct** CLI コマンドがサポートされるのは、管理者が IP-in-IP カプセル 化解除を使用して、パケットをネットワーク経由でソースルーティングする場合だけ です。source-direct トンネルは、管理上シャットダウンされない限り、常に動作的に アップ状態です。直接接続されたインターフェイスは、 **show ip route direct** CLI コマ ンドを使用して識別されます。
- CLIコマンドは、カプセル化解除トンネルモード(andなど)でのみサポートされま す。 **tunnel source direct tunnel mode ipip decapsulate-any tunnel mode ipv6ipv6 decapsulate-any**
- source-direct の自動回復はサポートされていません。
- ipv6ipv6 decapsulate-any の場合、inter-VRF はサポートされません。トンネル インター フェイス VRF(iVRF)と、トンネル トランスポートまたはフォワーディング VRF (fVRF)は、同じである必要があります。CiscoNexus 9200、9300-EX、および9300-FX プラットフォーム スイッチと、EX および FX ラインカードを備えた Cisco Nexus 9500 プラットフォーム モジュラ スイッチには、VRF に関係なくカプセル化解除トンネル が 1 つだけ存在します。
- ipv6ipv6 decap-any トンネル インターフェイスで IPv6 を有効にするには、有効な IPv6 アドレスを設定するか、トンネル インターフェイスで **ipv6 addressuse-link-local-only** を設定します。
- 送信元ダイレクトトンネルで対応可能な送信元の最大数と関連動作については、次のハー ドウェア制限を参照してください。
	- 送信元直接トンネルは、ネットワーク転送エンジン(NFE)、アプリケーションスパ イン エンジン(ASE)、およびリーフ スパイン エンジン(LSE)を搭載した Cisco Nexus 9000シリーズスイッチでサポートされるようになりましたほとんどの制限は、 スケーリングされた SIP の場合に限り、インターフェイス上の IP/IPv6 アドレスの合 計数にのみ適用されます。この場合のインターフェイスとは、L3、サブインターフェ イス、PC、PC-サブ インターフェイス、ループバック、SVI、および任意のセカンダ リ IP/IPv6 アドレスを指します。

次の使用例を参照してください。

• 使用例 1:IP / IPv6インターフェイス スケールの数がより多い場合に SIP がイン ストールされたときの非決定的動作への対応。

両方のスイッチにトンネル SIP が 512 エントリがあります。トンネル送信元を使 用する場合は、任意の IP または IPv6 アドレスを、 **ipip or ipv6ipv6 decap any** に より、上記のテーブルにインストールされたトンネル送信元にダイレクトしま す。

これらのエントリの挿入は、どのインターフェイス IP アドレスをインストール するかを制御するCLIコマンドを使用せずに、先着順に行われますシステムにイ ンストールする IP/IPv6 インターフェイスの数が多い場合、動作は非決定的です (動作はインターフェイス フラップを使用して変更できます)。

• 使用例 2:両方のスイッチでスケール数が異なる場合。それぞれに長所と短所が あります。

NFEを備えたスイッチの場合、IPv4の個別のスケールはより大きくすることがで きますが(最大512)、IPv6と共有されます。ASEおよびLSEを備えたするスイッ チでは、IPv4 の個別のスケールは 256 までですが、IPv6 とは共有されません。

トンネルdecapテーブルがいっぱいになると、TABLE\_FULLエラーが表示されま す。テーブルがいっぱいになった後でも、一部のエントリが削除されると、テー ブルフル エラーはクリアされます。

表 **<sup>1</sup> :** スケール番号

| コマンド                              | テーブルサイズ512、v4は スイッチ:テーブルサイ<br>1エントリ、v6は4エント ズ 512、v4 は1エントリ、                           | NFE を使用したスイッチ: ASE およびLSE を使用した<br>v6 は2エントリ (ペアイ<br>ンデックス) |
|-----------------------------------|----------------------------------------------------------------------------------------|-------------------------------------------------------------|
| トによる IPIP カプセル化   は4エントリを取得<br>解除 | トンネル ソース ダイレク   v4 と v6 の間で共有、v6<br>$v4 + 4 * v6 = 512$<br>最大エントリ数は 512<br>で、v6 エントリなし | 専用で 256                                                     |

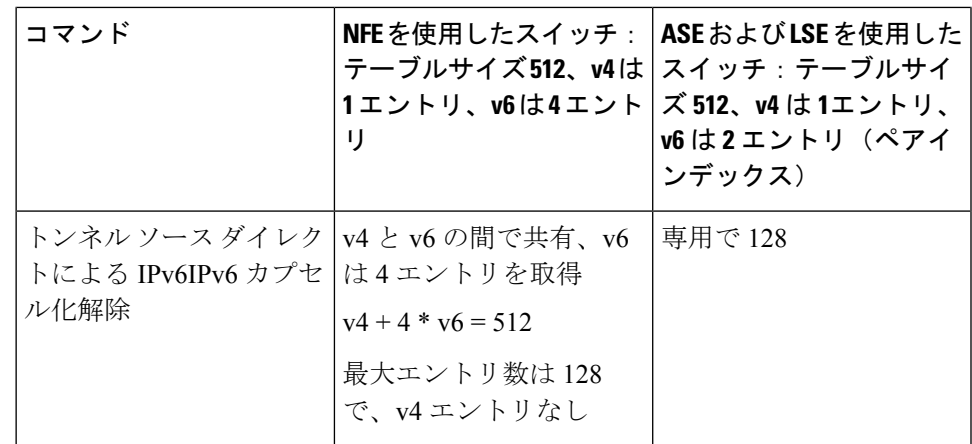

• 使用例 3:自動リカバリはサポートされていません。

上記のテーブルが使い果たされたためにハードウェアにエントリがインストール されない場合、すでにインストールされている IP/IPv6 をインターフェイスから 削除すると、テーブルにスペースが生じますが、前に失敗した SIP がテーブルに 自動的に追加されることはありません。トンネル インターフェイスまたは IP イ ンターフェイスをフラップしてインストールする必要があります。

ただし、エントリが重複しているためにエントリがハードウェアにインストール されない場合(すでに 1 つのソースで **decap-any** が存在していて、 **source direct tunnel** CLI コマンドを設定した場合、以前に設定されたソースのエントリは重複 します)両方のトンネルが削除された場合にのみエントリを削除するように注意 してください。

• Network Forwarding Engine(NFE)とApplication Spine Engine(ASE)を備えた Cisco Nexus 9000シリーズスイッチでは、専用のIPv4およびIPv6のカプセル化解除がsyslog に記録されるため、syslogは異なります。**tunnel-decap-table**がいっぱいの場合、ユー ザは次のように syslog を取得します。

2017 Apr 6 12:18:04 switch %\$ VDC-1 %\$ %IPFIB-2-FIB\_HW\_IPV4\_TUNNEL\_DECAP\_TABLE\_FULL: IPv4 tunnel decap hardware table  $f_{11}$ ]. IP tunnel decapsulation may not work for some GRE/IPinIP traffic 2017 Apr 6 12:18:11 switch %\$ VDC-1 %\$ %IPFIB-2-FIB\_HW\_IPV6\_TUNNEL\_DECAP\_TABLE\_FULL: IPv6 tunnel decap hardware table  $f_{11}$ ]. IP tunnel decapsulation may not work for some GRE/IPinIP traffic テーブルがいっぱいで、一部のエントリがテーブルから削除されるようになった場合 (インターフェイスが動作上ダウンしているか、IPアドレスが削除されているため)、 テーブルがクリアされたとのsyslogが表示されます。トンネルを削除すると、そのト ンネルの一部として追加されたすべてのエントリが削除されることに注意してくださ い。

2017 Apr 5 13:29:25 switch %\$ VDC-1 %\$ %IPFIB-2-FIB\_HW\_IPV4\_TUNNEL\_DECAP\_TABLE\_FULL\_CLRD: IPv4 tunnel decap hardware

```
table full exception cleared
2017 Apr 4 19:41:22 switch %$ VDC-1 %$
%IPFIB-2-FIB_HW_IPV6_TUNNEL_DECAP_TABLE_FULL_CLRD: IPv6 tunnel decap hardware
table full exception cleared
```
• IP-in-IP トンネルのカプセル化解除は、IPv6 対応ネットワークでサポートされます。

```
interface tunnel 1
 ipv6 address use-link-local-only <<< enable IPv6
 tunnel mode ipv6ipv6 decapsulate-any
 tunnel source direct
 description IPinIP Decapsulation Interface
 mtu 1476
 no shutdown
```
- **internal** キーワードが付いているコ **show** マンドはサポートされていません。
- Cisco NX-OS は、次のプロトコルだけをサポートします。
	- IPv4 パッセンジャー プロトコル
	- GRE キャリア プロトコル

!

- Cisco NX-OS は、Cisco NX-OS リリース 9.3(3) よりも前のトンネルについては、次の最大 数をサポートします。
	- IP トンネル:8 トンネル
	- GRE および IP-in-IP 標準トンネル:8 トンネル
- Cisco NX-OS リリース9.3(3) 以降、サポートされる GRE および IP-in-IP の通常トンネルの 最大数は 16 です。
- アクセス コントロール リスト(ACL)または OoS ポリシーは IP トンネルでサポートされ ません。
- Cisco NX-OS は、IETF RFC 2784 に定義されている GRE ヘッダーをサポートします。Cisco NX-OS は、トンネル キーと IETF RFC 1701 のその他のオプションをサポートしません。
- Cisco NX-OS は、GRE トンネル キープアライブをサポートしません。
- すべてのユニキャスト ルーティング プロトコルが IP トンネルでサポートされます。
- IP トンネル インターフェイスは、SPAN 送信元または宛先には設定できません。
- IPトンネルは、PIMまたはその他のマルチキャスト機能およびプロトコルをサポートしま せん
- PBR ポリシーに基づく GRE または IP-in-IP トンネル接続先の選択は、サポートされませ ん。
- IP トンネルは、デフォルトの **system routing** モードでのみサポートされ、その他のモード ではサポートされません

• トンネルインターフェイスを **ipip mode** に構成する場合、最大の mtu 値は 9196 です。

NX-OS 9.2(1) 以降のリリースから以前のリリースにダウングレードする場合、MTU 値が 9196 の **ipip mode** のトンネル インターフェイスを使用していると、ダウングレード操作 の結果として MTU 構成が失われます。ベスト プラクティスとしては、MTU 設定が失わ れることを回避するために、ダウングレードを開始する前に MTU 値を 9192 に調整しま す。

• トンネル インターフェイスを **ipip mode** に構成する場合、デフォルトの mtu 値は 1480 で す。

NX-OS 9.2(1) 以降のリリース から以前のリリースにダウングレードする場合、明示的な MTU 構成のない **ipip mode** のトンネル インターフェイスを使用していると、ダウング レード操作の結果として MTU 値が 1480 から 1476 に変更されます。ベスト プラクティス としては、MTU 値が変更されることを回避するために、ダウングレードを開始する前に MTU 値を 1476 に調整します。

から NX-OS 9.2(1) 以降のリリースにアップグレードする場合、 で、明示的な mtu 構成の ない **ipip mode** のトンネル インターフェイスがあると、アップグレード操作の結果として MTU 値が 1476 から 1480 に変更されます。ベスト プラクティスとしては、MTU 値が変更 されることを回避するために、アップグレードを開始する前にMTU値を1480に調整しま す。

- Cisco Nexus 9200 シリーズ スイッチでは、IP-in-IP トンネルで受信される GRE パケットが 予想通りにドロップされず、パケット宛先に転送されます。
- スイッチから送信される Tx パケット(制御パケットなど)は、Tx 統計には含まれませ  $heta_{\circ}$
- 別のトンネル経由で到達可能なトンネル宛先は、サポートされません。
- トンネル経由のルートについては整合性チェッカがサポートされません。
- •非 IP ルーティング プロトコル(isis など)は、IP-in-IP トンネル経由ではサポートされま せん。
- RFC5549 は、トンネル経由ではサポートされません。
- トンネル経由の BGP 隣接関係は、トンネル インターフェイスとトンネル入口が同じ VRF にあり(例:VRF-A)、トンネル出口が反対側からのルートリーク(例:VRF-B経由)で 到達可能なシナリオでは、サポートされません。
- デバイスごとに設定できる GRE トンネルは 8 つだけです。
- GRE トンネルは RACL をサポートしません。
- GRE トンネルは、基盤となるルーティング インフラストラクチャと同じ VRF に属してい る必要があります。つまり、*tunnel use-vrf* および *vrf member* の値は、同じ GRE トンネル で常に一致する必要があります。
- GREトンネルは、限定されたトラフィック(入力または出力)カウンタのみをサポートし ます。
- レイヤ 3 FEX インターフェイスは、トンネルの入口または出口として許可されません。
- GRE トンネルでは二重カプセル化は許可されません。
- BFD は GRE トンネルではサポートされていません。
- Cisco Nexus N9K-C9300-GX プラットフォームでは、GRE/IPinIPトンネル インターフェイ スは、Dot1Q タグ付き L2 bcast または 1Q タグ付き L2/L3 mcast 中継トラフィックと共存で きません。Cisco Nexus N9300-GX プラットフォームで**feature tunnel**を設定すると、次の警 告が表示され、syslog メッセージにも警告が記録されます。デバイスに Dot1Q タグ付き L2 bcast または 1Q タグ付き L2/L3 mcast 中継トラフィックがある場合は、**feature tunnel** を 設定しないでください。

```
N9300-GX(config)# feature tunnel
WARN:GRE/IPinIP cannot coexist with 1Q tagged L2 bcast or 1Q tagged L2/L3 mcast
transit packets on this
platform
N9300-GX(config)#
N9300-GX(config)# show logging logfile
2019 Dec 12 00:41:08 N9300-GX %TUNNEL-2-TRAFFIC WARNING: GRE/IPinIP cannot coexist
with 1Q
tagged L2 bcast or 1Q tagged L2/L3 mcast transit packets on this platform
N9300-GX(config)#
```
- Cisco Nexus 9000 スイッチの機能トンネル機能は、VXLAN 機能である機能 **nv** オーバーレ イと共存できません。
- Cisco Nexus 9200、9300-EX、9300-FX、9300-FX2 シリーズ スイッチ、および 9700-EX/FX ライン カードを搭載した Cisco Nexus 9500 プラットフォーム スイッチでは、複数のトン ネル インターフェイスを、同じ IP アドレスを送信元または宛先とする単一の VRFに含め ることはできません。たとえば、デバイスは、トンネル 0 およびトンネル 1 のインター フェイスを、同じ IP アドレスまたはインターフェイスを送信元とするデフォルト VRF に 含めることはできません。
- vPC の Cisco Nexus 9300-EX、9300-FX、9300-GX、および Nexus 9500 プラットフォーム ス イッチは、それぞれのトンネルの GRE トンネル エンドポイントとして機能できます。た だし、トンネルの宛先を vPC 経由にすることはできません。

# デフォルト設定

次の表に、IP トンネル パラメータのデフォルト設定を示します。

表 **2 :** デフォルトの **IP** トンネル パラメータ

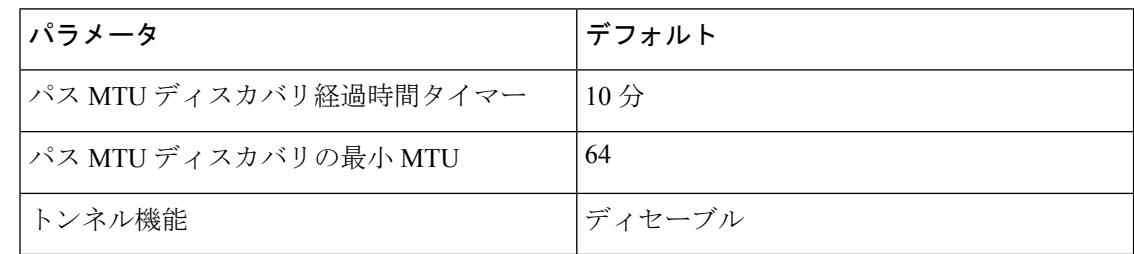

# **IP** トンネルの設定

Cisco IOS の CLI に慣れている場合、この機能に対応する Cisco NX-OS コマンドは通常使用す る Cisco IOS コマンドと異なる場合があるので注意してください。 (注)

## トンネリングのイネーブル化

 $\label{eq:1} \mathscr{D}_{\mathbf{a}}$ 

IP トンネルを設定する前にトンネリング機能をイネーブルにする必要があります。

#### 手順の概要

- **1. configure terminal**
- **2. feature tunnel**
- **3. exit**
- **4. show feature**
- **5. copy running-config startup-config**

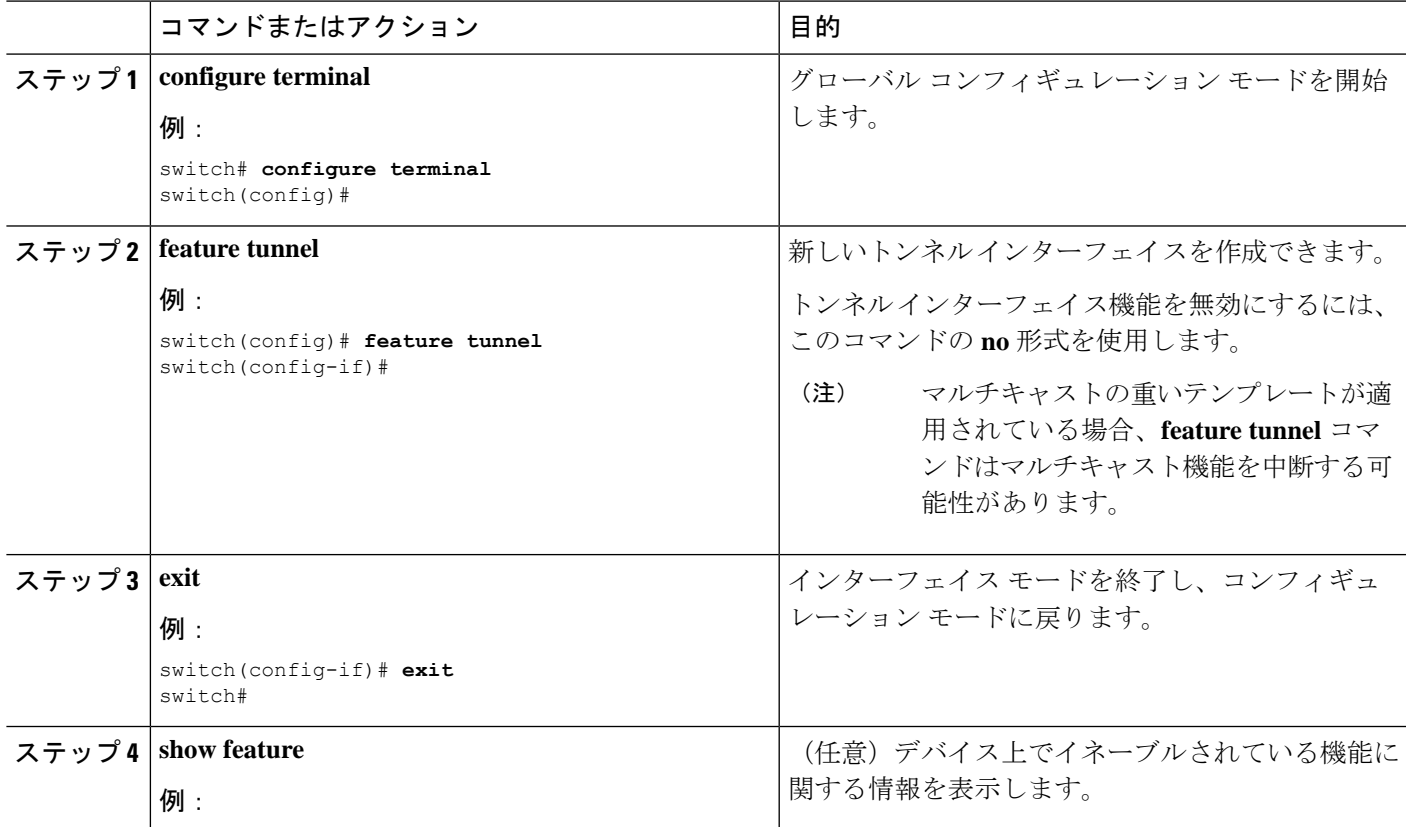

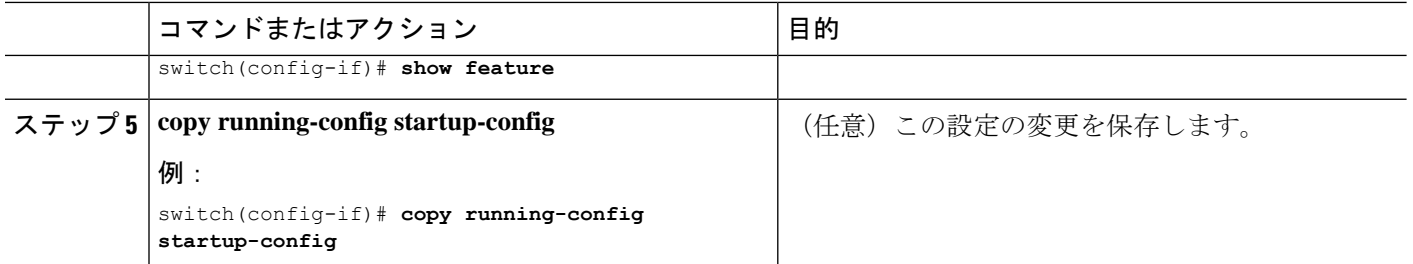

## トンネル インターフェイスの作成

トンネル インターフェイスを作成して、この論理インターフェイスを IP トンネルに設定でき ます。

(注) Cisco NX-OS は、最大 8 つの IP トンネルをサポートしています。

(注)

トンネル インターフェイスおよび関連するすべての設定を削除するには、**no interface tunnel** コマンドを使用します。

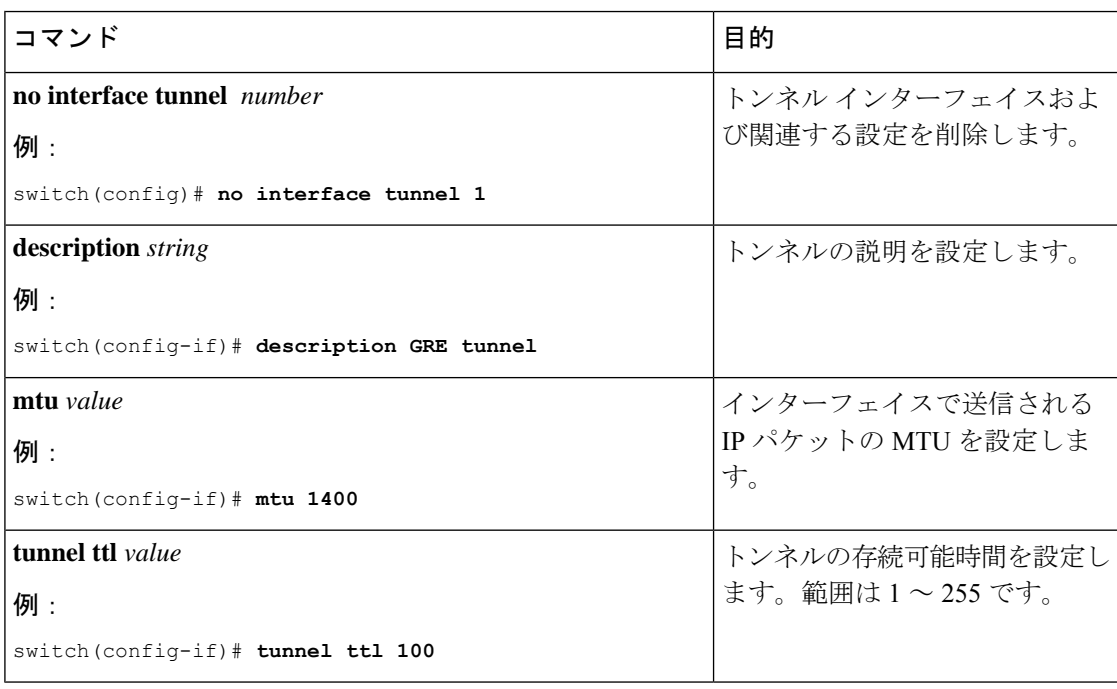

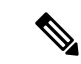

トンネルの宛先の **use-vrf** とは異なるトンネル インターフェイス VRF を使用する GREv6 トン ネルまたは IP-in-IP トンネルを設定することは、サポートされていません。トンネル インター フェイスとトンネルの宛先で同じ VRF を使用する必要があります。GREv4 では、トンネルの use-vrf とは異なるトンネルインターフェイス VRF の設定がサポートされています。 (注)

#### 始める前に

異なるVRFでトンネル送信元およびトンネル宛先を設定できます。トンネリング機能がイネー ブルになっていることを確認します。

#### 手順の概要

- **1. configure terminal**
- **2. interface tunnel** *number*
- **3. tunnel mode** {**gre ip** | **ipip** {**ip** | **decapsulate-any**}}
- **4. tunnel source** {*ip-address* |*interface-name*}
- **5. tunnel destination** *ip{address | hostname}*
- **6. tunnel use-vrf** *vrf-name*
- **7. show interfaces tunnel** *number*
- **8. copy running-config startup-config**

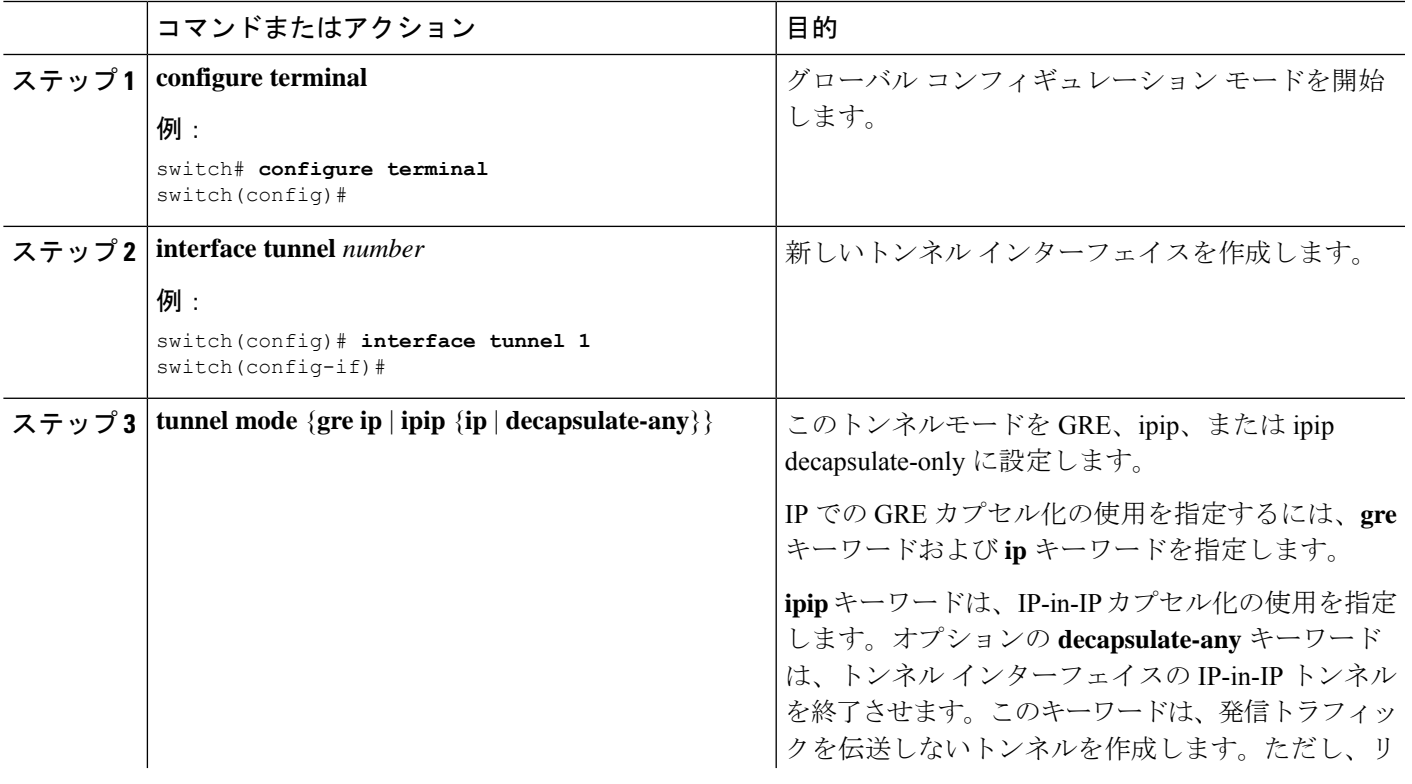

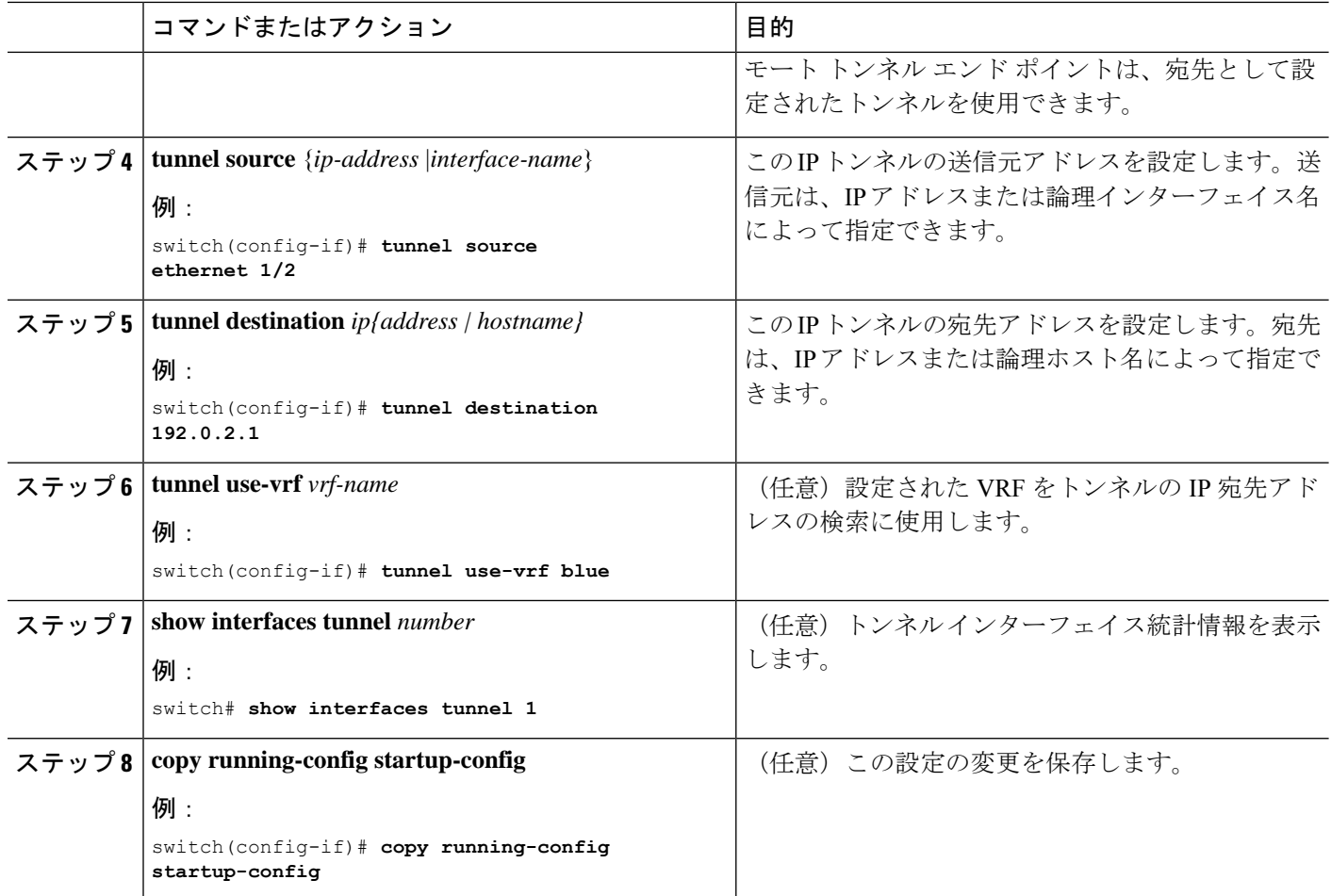

#### 例

次に、トンネル インターフェイスを作成する例を示します。

```
switch# configure terminal
switch(config)# interface tunnel 1
switch(config-if)# tunnel source ethenet 1/2
switch(config-if)# tunnel destination 192.0.2.1
switch(config-if)# copy running-config startup-config
```
### ネットマスクを使用した **IP-in-IP** トンネルの作成

ネットマスクを使用して IP-in-IP トンネルを作成すると、トンネル送信元サブネットおよびト ンネル宛先サブネットを指定することと、一致するパケットのカプセル化を解除することが可 能になります。

• IP-in-IP decap-any トンネルは、任意の数の IP-in-IP トンネルからカプセル化されたパケッ トを受信します。

• ネットマスク機能により、スイッチは、ネットマスクに適合するIPアドレスからのパケッ トを受信します。

ネットマスク機能に関する注意事項

- ルーティング プロトコルは、ネットマスクを使用して作成された IP-in-IP トンネルではサ ポートされません。
- カプセル化はネットマスク機能ではサポートされていません。同じサブネットの一連の送 信元からのカプセル化解除だけがサポートされています。

#### 手順の概要

- **1. configure terminal**
- **2. interface tunnel** *number*
- **3. tunnel mode ipip** [**ip**]
- **4. tunnel source** *ip-address* / *mask\_length*
- **5. tunnel destination** *ip-address* / *mask\_length*
- **6.** (任意) **no shut**
- **7. ip address** *ip-prefix*/*length*

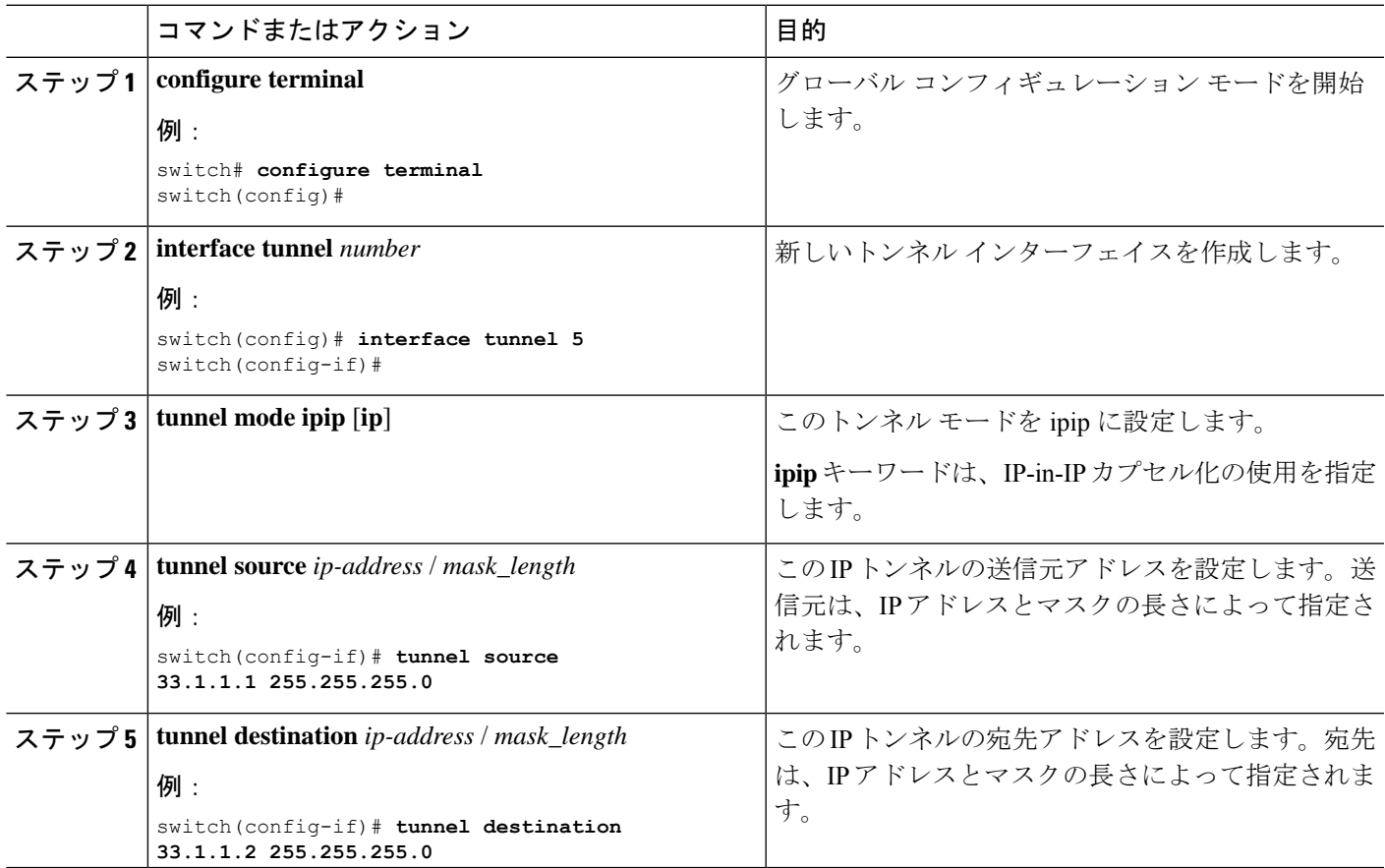

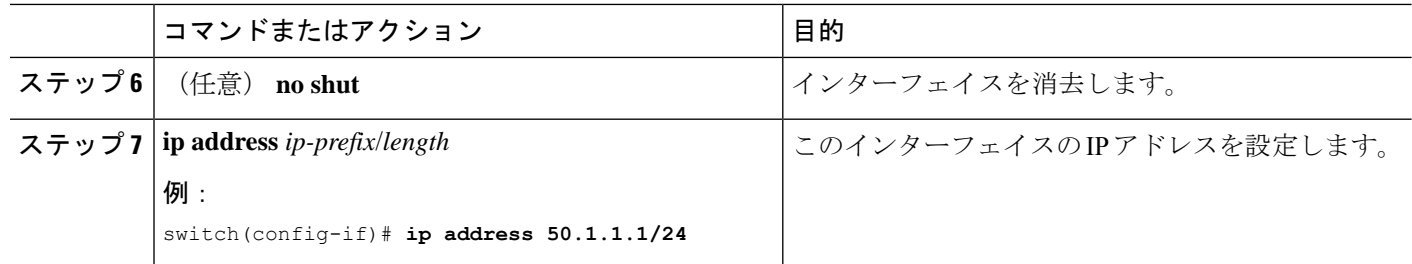

#### 例

次に、ネットマスクを使用して IP-in-IP トンネルを作成する例を示します。

```
switch(config)# interface tunnel 10
switch(config-if)# tunnel mode ipip
switch(config-if)# tunnel source 33.1.1.2/24
switch(config-if)# tunnel destination 33.1.1.1/24
switch(config-if)# no shut
switch(config-if)# ip address 10.10.10.10/24
switch(config-if)# end
switch# show interface tunnel 10
Tunnel10 is up
   Admin State: up
   Internet address is 10.10.10.10/24
   MTU 1476 bytes, BW 9 Kbit
   Tunnel protocol/transport IPIP/IP
   Tunnel source 33.1.1.2, destination 33.1.1.1
   Transport protocol is in VRF "default"
   Last clearing of "show interface" counters never
   Tx
   0 packets output, 0 bytes
   Rx
    0 packets input, 0 bytes
```

```
switch# show run interface tunnel 10
```
!Command: show running-config interface Tunnel10 !Time: Wed Aug 26 13:50:01 2015

version 7.0(3)I2(1)

```
interface Tunnel10
 ip address 10.10.10.10/24
 tunnel mode ipip ip
 tunnel source 33.1.1.2 255.255.255.0
 tunnel destination 33.1.1.1 255.255.255.0
 no shutdown
```
### トンネル インターフェイスの設定

トンネル インターフェイスを GRE トンネル モード、ipip モード、または ipip カプセル化解除 モードに設定できます。GRE モードはデフォルトのトンネル モードです。.

Cisco NX-OS Release 7.0(3)I6(1) 以降、**tunnel source direct** および **tunnel mode ipv6ipv6 decapsulate-any** CLI コマンドが Cisco Nexus 9000 シリーズ スイッチでサポートされています。 **tunnel source direct** および **tunnel mode ipv6ipv6 decapsulate-any** CLI コマンドは、Cisco Nexus 9000 シリーズ スイッチでサポートされています。

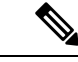

Network Forwarding Engine(NFE)を搭載した Cisco Nexus 9500 プラットフォーム スイッチで は、**tunnel sourcedirect**および **tunnel mode ipv6ipv6decapsulate-any** CLI コマンドはサポートさ れていません。 (注)

IPv6トランスポート(IPv6inIPv6パケット)を介したIPv6ペイロードをサポートするために、 新しい CLI **tunnel mode ipv6ipv6decapsulate-any** コマンドが導入されました。新しい CLI **tunnel source direct** コマンドを使用すれば、直接接続された IP アドレス(物理インターフェイス、 ポートチャネル、ループバック、SVIなど)で IP-in-IP トンネルのカプセル化解除を設定でき ます。

#### 始める前に

トンネリング機能がイネーブルになっていることを確認します。

#### 手順の概要

- **1. configure terminal**
- **2. interface tunnel** *number*
- **3. tunnel mode** {**gre ip** | **ipip** | {**ip** | **decapsulate-any**}}
- **4.** (任意) **tunnel mode ipv6ipv6 decapsulate-any**
- **5. tunnel source direct**
- **6. show interfaces tunnel** *number*
- **7. mtu** *value*
- **8. copy running-config startup-config**

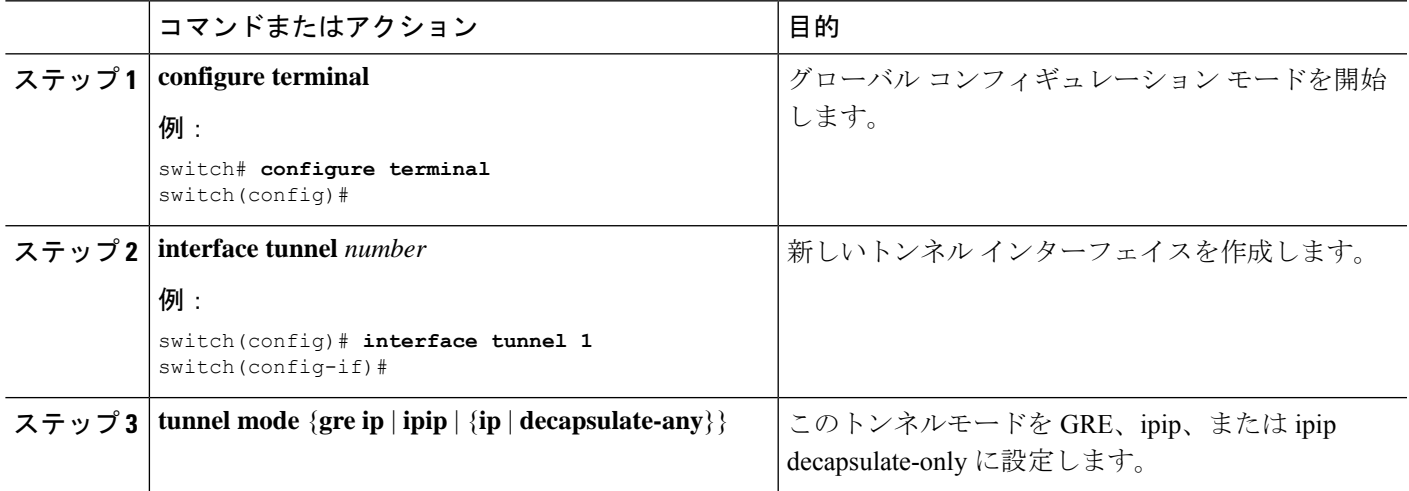

I

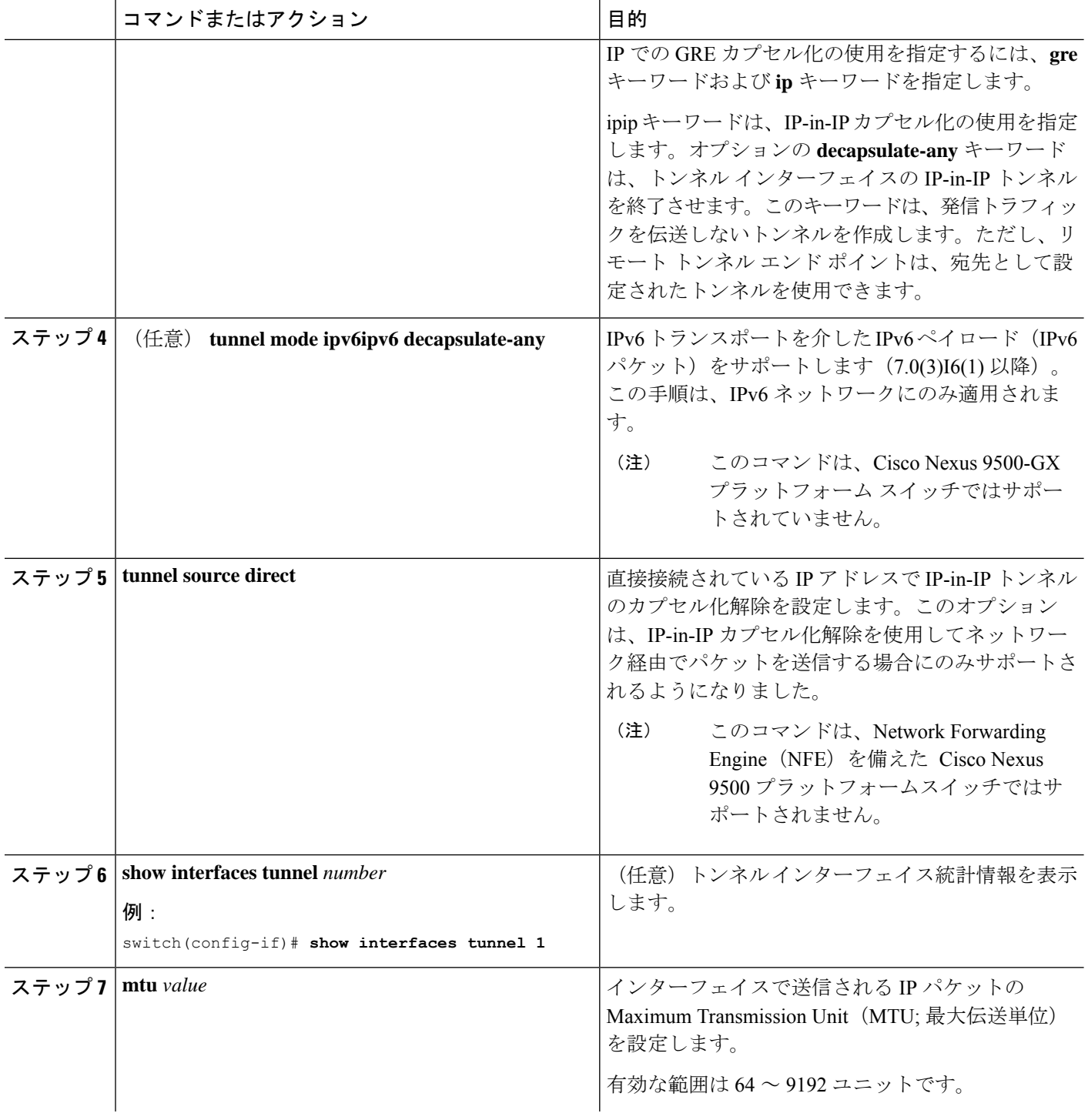

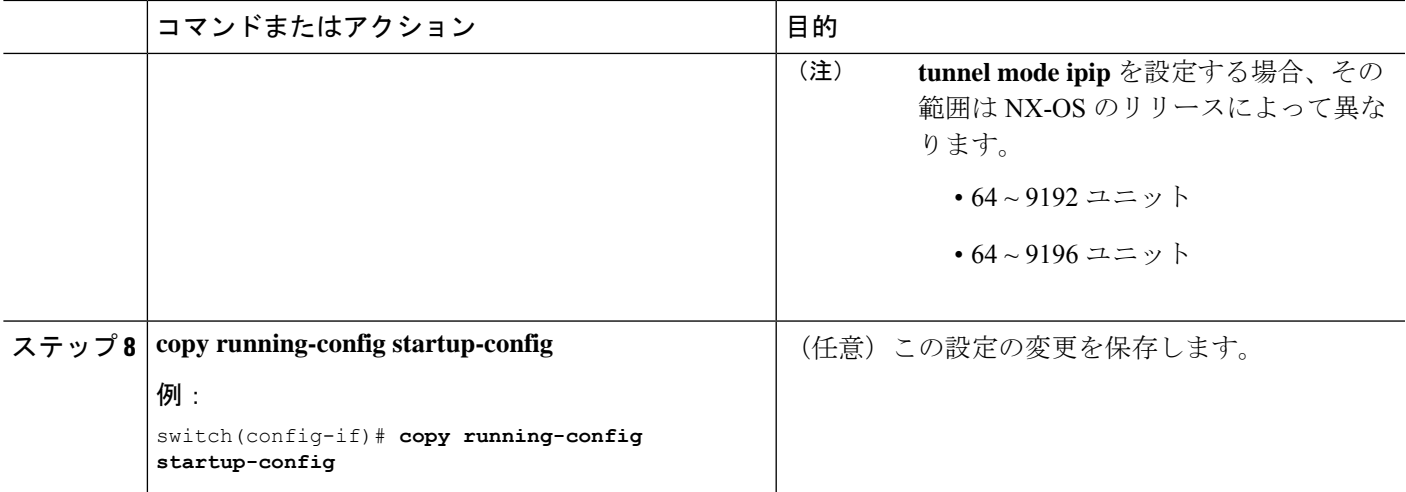

#### 例

次に、GRE へのトンネル インターフェイスを作成する例を示します。

```
switch# configure terminal
switch(config)# interface tunnel 1
switch(config-if)# tunnel mode gre ip
switch(config-if)# copy running-config startup-config
```
次に、ipip トンネルを作成する例を示します。

```
switch# configure terminal
switch(config)# interface tunnel 1
switch(config-if)# tunnel mode ipip
switch(config-if)# mtu 1400
switch(config-if)# copy running-config startup-config
switch(config-if)# no shut
```
次に、直接接続された IP アドレスで IP-in-IP トンネルのカプセル化解除を設定する例 を示します。

```
switch# configure terminal
switch(config)# interface tunnel 0
switch(config-if)# tunnel mode ipip ip
switch(config-if)# tunnel source direct
switch(config-if)# description IPinIP Decapsulation Interface
switch(config-if)# no shut
```
次に、IPv6 対応ネットワークで IP-in-IP トンネルのカプセル化解除を設定する例を示 します。

```
!
interface tunnel 1
 ipv6 address use-link-local-only <<< enable IPv6
 tunnel mode ipv6ipv6 decapsulate-any
 tunnel source direct
 description IPinIP Decapsulation Interface
 mtu 1476
 no shutdown
```
show running-config interface tunnel 1

```
interface Tunnel1
  tunnel mode ipv6ipv6 decapsulate-any
  tunnel source direct
 no shutdown
show interface tunnel 1
Tunnel1 is up Admin State: up
MTU 1460 bytes, BW 9 Kbit
Tunnel protocol/transport IPv6/DECAPANY/IPv6
Tunnel source - direct
Transport protocol is in VRF "default"
Tunnel interface is in VRF "default"
Last clearing of "show interface" counters never
Tx 0 packets output, 0 bytes Rx 0 packets input, 0 bytes
```
### **GRE** トンネルの設定

トンネル インターフェイスを GRE トンネル モードに設定できます。

$$
\mathscr{A}
$$

(注) Cisco NX-OSは、IPV4 over IPV4のGREプロトコルのみをサポートします。

#### 始める前に

トンネリング機能がイネーブルになっていることを確認します。

#### 手順の概要

- **1. configure terminal**
- **2. interface tunnel** *number*
- **3. tunnel mode gre ip**
- **4. show interfaces tunnel** *number*
- **5. copy running-config startup-config**

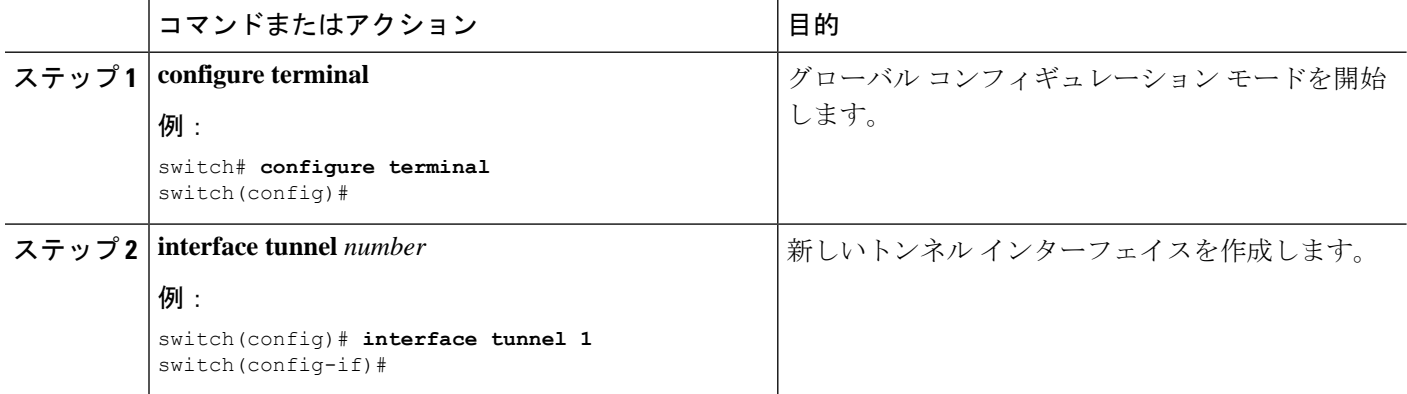

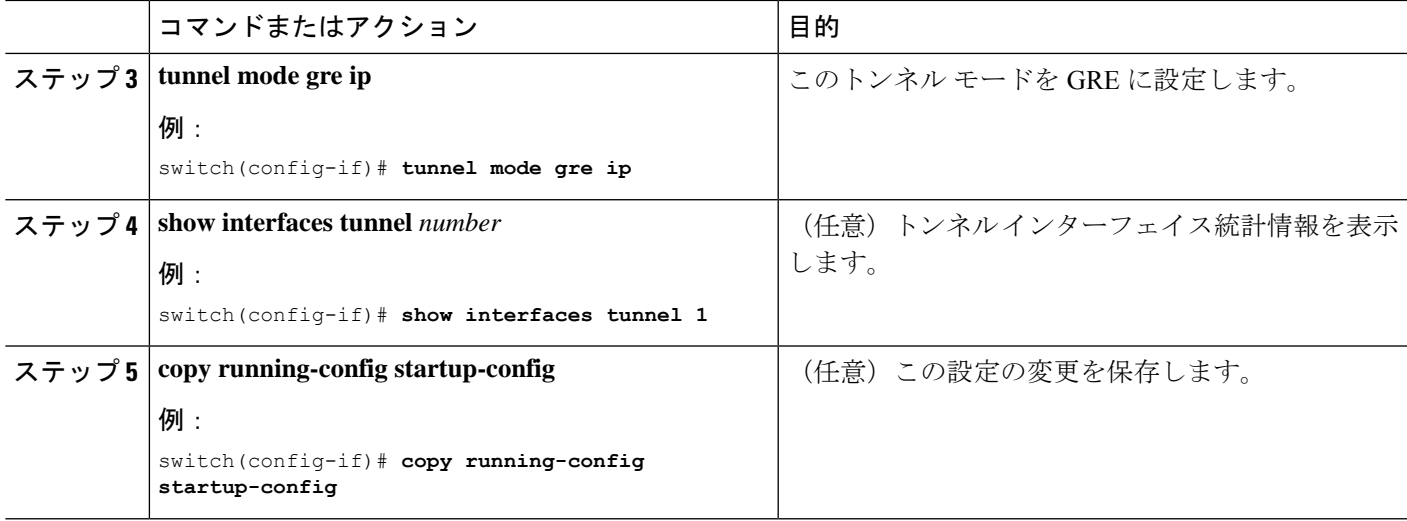

## **Path MTU Discovery** のイネーブル化

**tunnelpath-mtudiscovery** コマンドを使用し、 トンネルのパスMTUディスカバリをイネーブル にします。

#### 手順の概要

- **1. tunnel path-mtu-discovery age-timer** *min*
- **2. tunnel path-mtu-discovery min-mtu** *bytes*

#### 手順の詳細

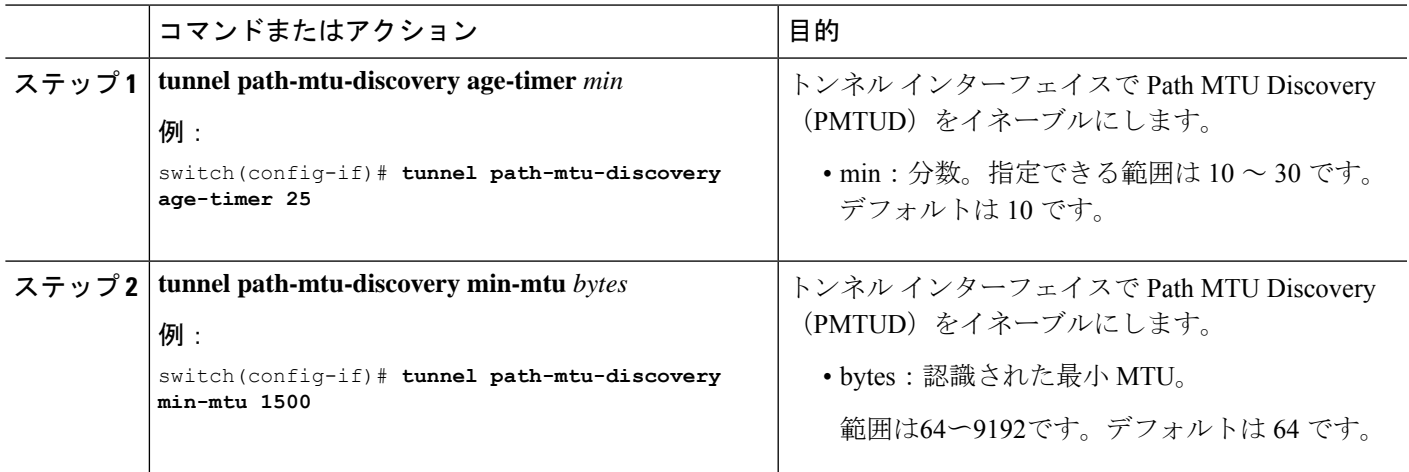

## トンネル インターフェイスへの **VRF** メンバーシップの割り当て

VRF にトンネル インターフェイスを追加できます。

#### 始める前に

トンネリング機能がイネーブルになっていることを確認します。

VRF 用のインターフェイスを設定した後で、トンネル インターフェイスに IP アドレスを割り 当てます。

#### 手順の概要

- **1. configure terminal**
- **2. interface tunnel** *number*
- **3. vrf member** *vrf-name*
- **4. ip address** *ip-prefix/length*
- **5. show vrf** [*vrf-name*] **interface** *interface-type number*
- **6. copy running-config startup-config**

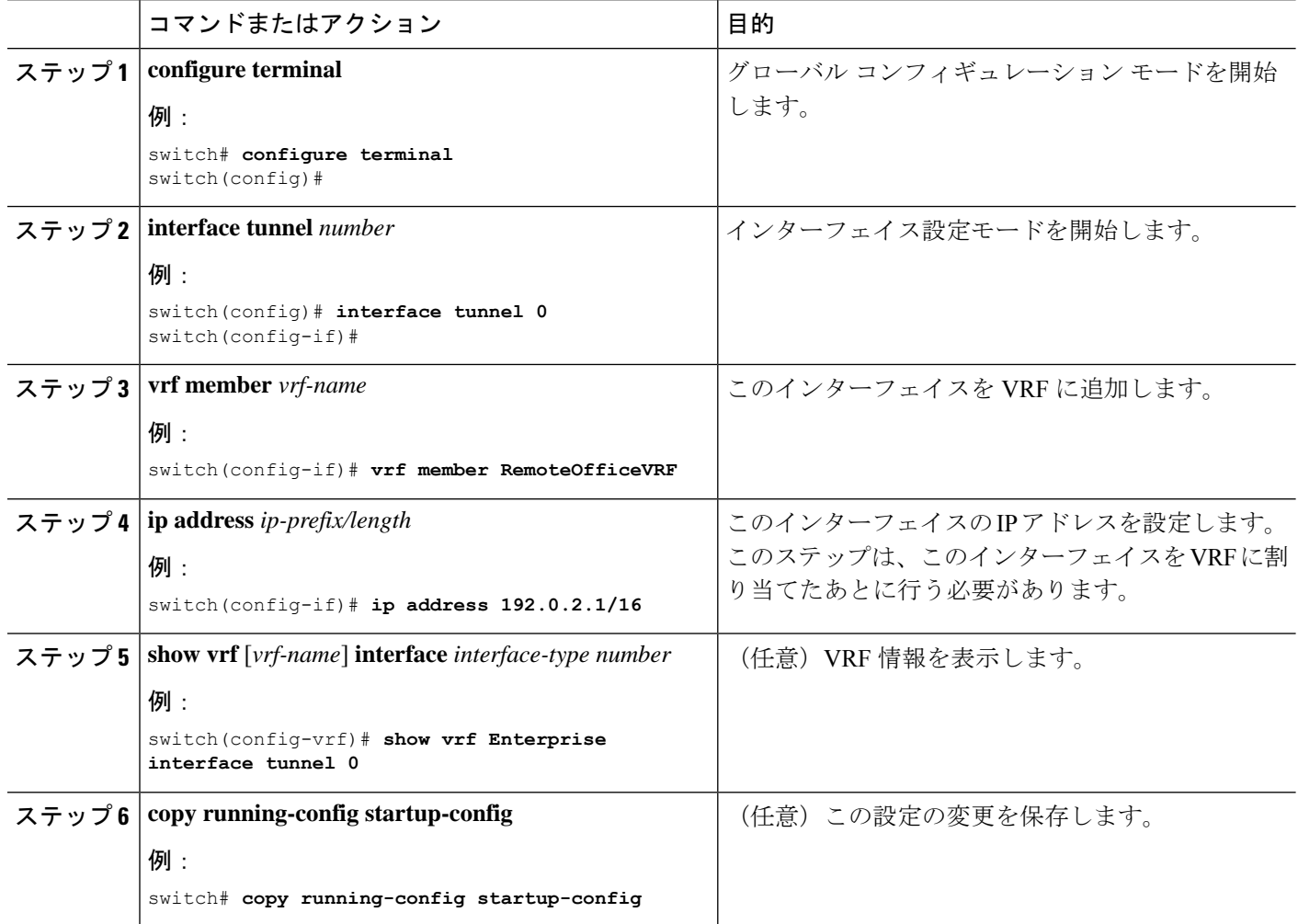

例

次に、VRF にトンネル インターフェイスを追加する例を示します。

```
switch# configure terminal
switch(config)# interface tunnel 0
switch(config-if)# vrf member RemoteOfficeVRF
switch(config-if)# ip address 209.0.2.1/16
switch(config-if)# copy running-config startup-config
```
# **IP** トンネル設定の確認

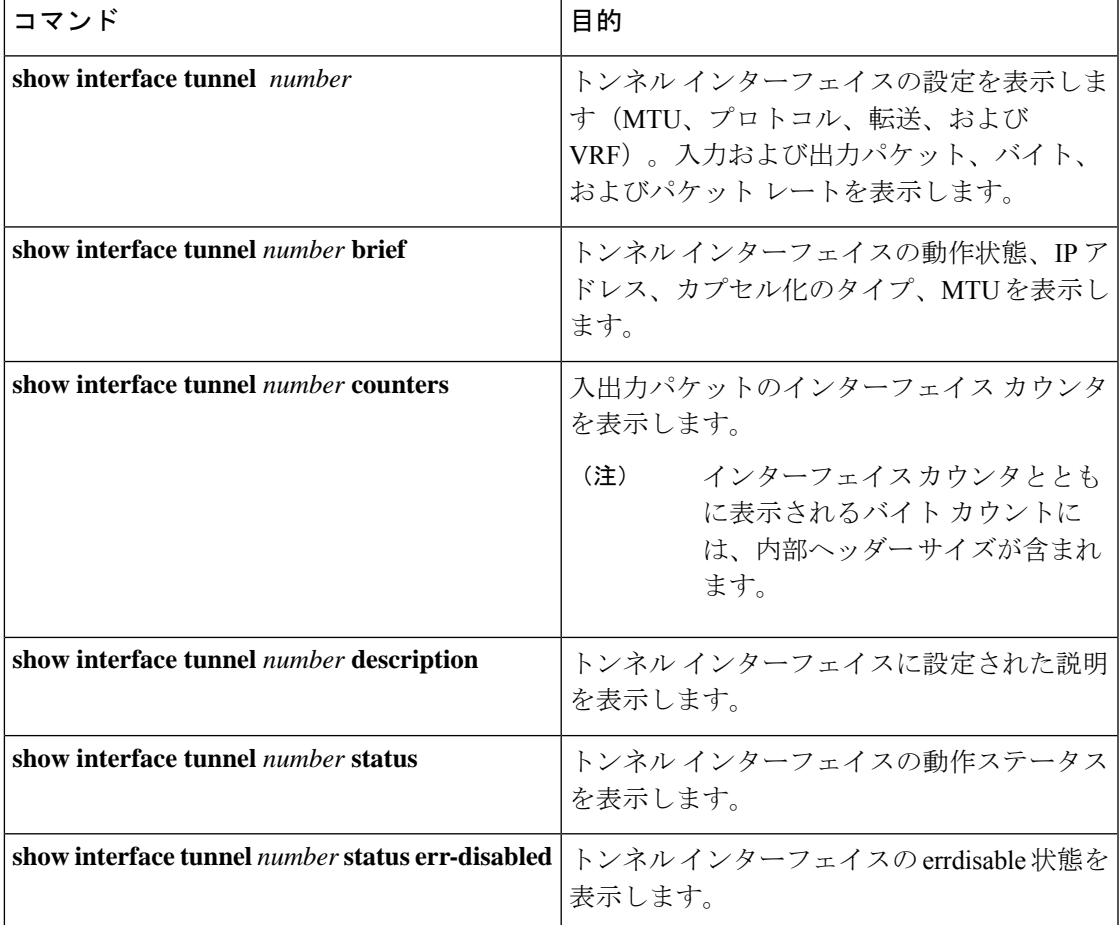

IP トンネルの設定情報を確認するには、次のいずれかの作業を行います。

# **IP** トンネリングの設定例

次の例では、簡易 GRE トンネルを示します。イーサネット 1/2 は、ルータ A のトンネル送信 元であり、ルータ B のトンネル宛先です。イーサネット インターフェイス 2/1 は、ルータ B のトンネル送信元であり、ルータ A のトンネル宛先です。

ルータ A:

```
feature tunnel
interface tunnel 0
ip address 209.165.20.2/8
tunnel source ethernet 1/2
tunnel destination 192.0.2.2
tunnel mode gre ip
tunnel path-mtu-discovery 25 1500
```
interface ethernet 1/2 ip address 192.0.2.55/8

ルータ B:

```
feature tunnel
interface tunnel 0
ip address 209.165.20.1/8
tunnel source ethernet 2/1
tunnel destination 192.0.2.55
tunnel mode gre ip
```
interface ethernet 2/1 ip address 192.0.2.2/8

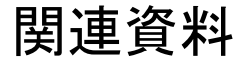

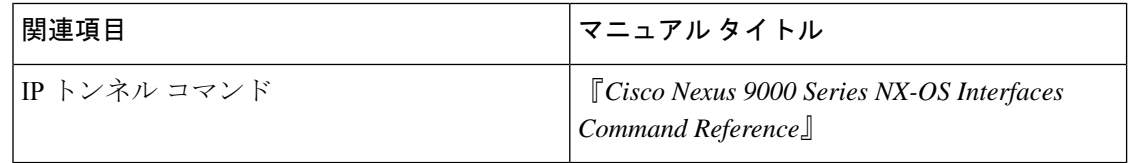

翻訳について

このドキュメントは、米国シスコ発行ドキュメントの参考和訳です。リンク情報につきましては 、日本語版掲載時点で、英語版にアップデートがあり、リンク先のページが移動/変更されている 場合がありますことをご了承ください。あくまでも参考和訳となりますので、正式な内容につい ては米国サイトのドキュメントを参照ください。